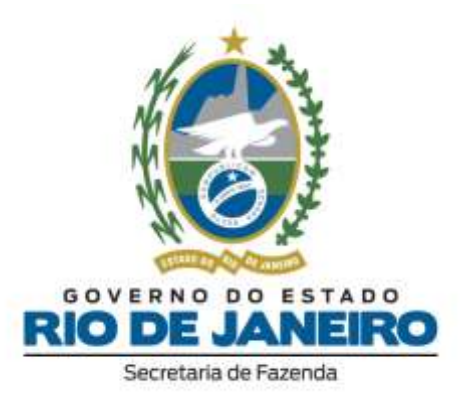

## **Manual de Instalação do Declarador DECLAN-IPM Versão 3.2.0.3**

**Atualizado em 18/05/2021**

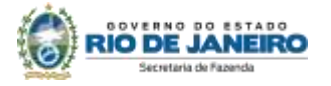

## ÍNDICE

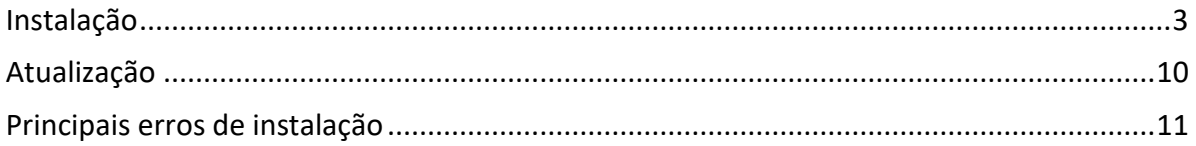

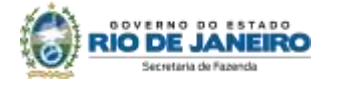

## <span id="page-2-0"></span>**INSTALAÇÃO**

**Atenção** ➔ Antes de iniciar a instalação, certifique-se que o programa não tenha sido instalado em outro PERFIL/CONTA de usuário do computador. A existência de mais de um programa gerador no equipamento poderá causar a perda dos dados cadastrados e o mau funcionamento do programa.

Para realizar a instalação do programa, siga os seguintes procedimentos:

- 1. Localize e execute o arquivo "**DECLAN\_Install\_3203.EXE**".
- 2. Siga as instruções nas telas abaixo:

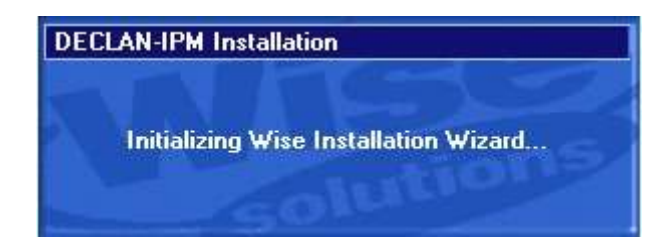

Leia com atenção as instruções e clique no botão Próximo;

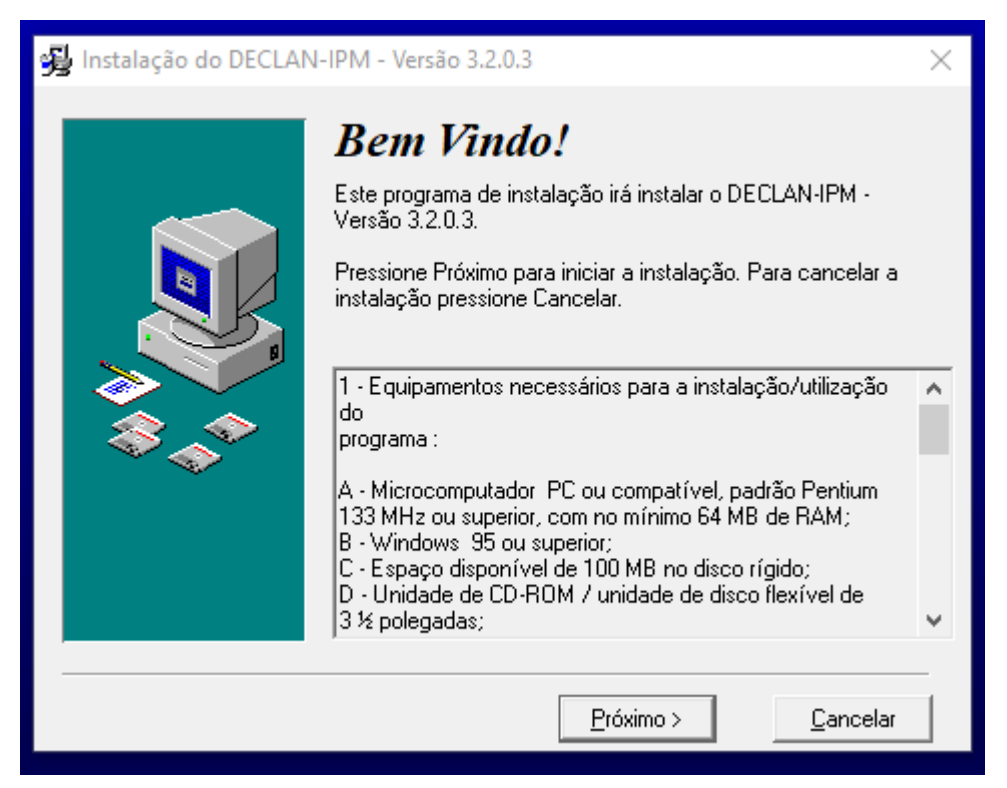

Selecione a pasta destino para instalação do programa gerador da DECLAN-IPM e clique no botão Próximo. Recomendamos que mantenha a pasta padrão de instalação;

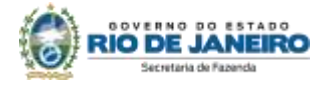

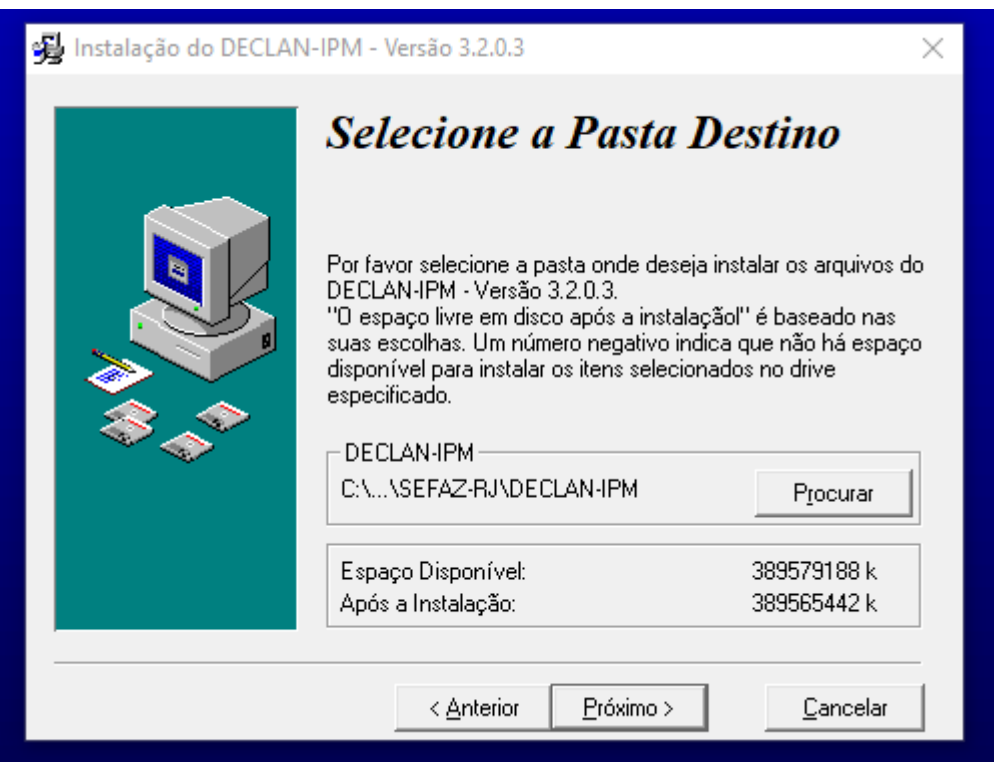

Selecione a pasta destino para instalação do INTERBASE (gerenciador de banco de dados utilizado pelo programa gerador da DECLAN-IPM), e clique no botão Próximo. Orientamos que mantenha a pasta padrão de instalação;

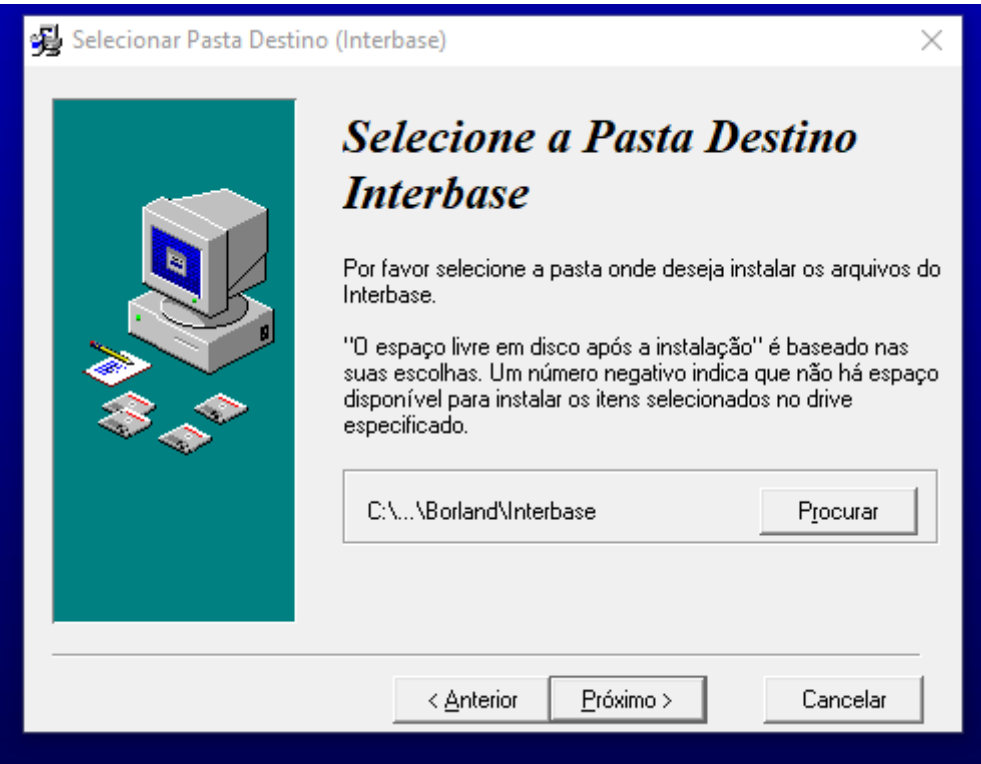

Selecione os componentes que deseja instalar e clique no botão Próximo. Recomendamos que mantenha a seleção padrão;

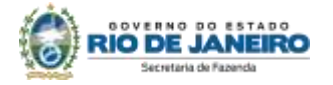

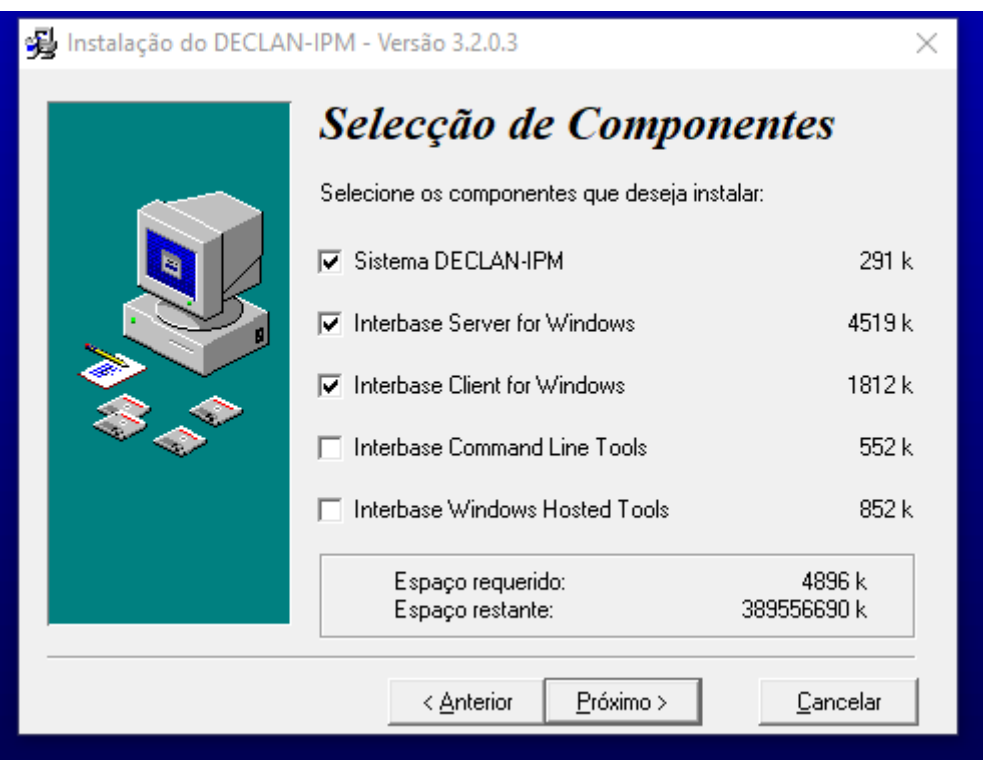

Selecione as opções desejadas (recomendamos deixar as opções padrões selecionadas), e clique no botão Próximo;

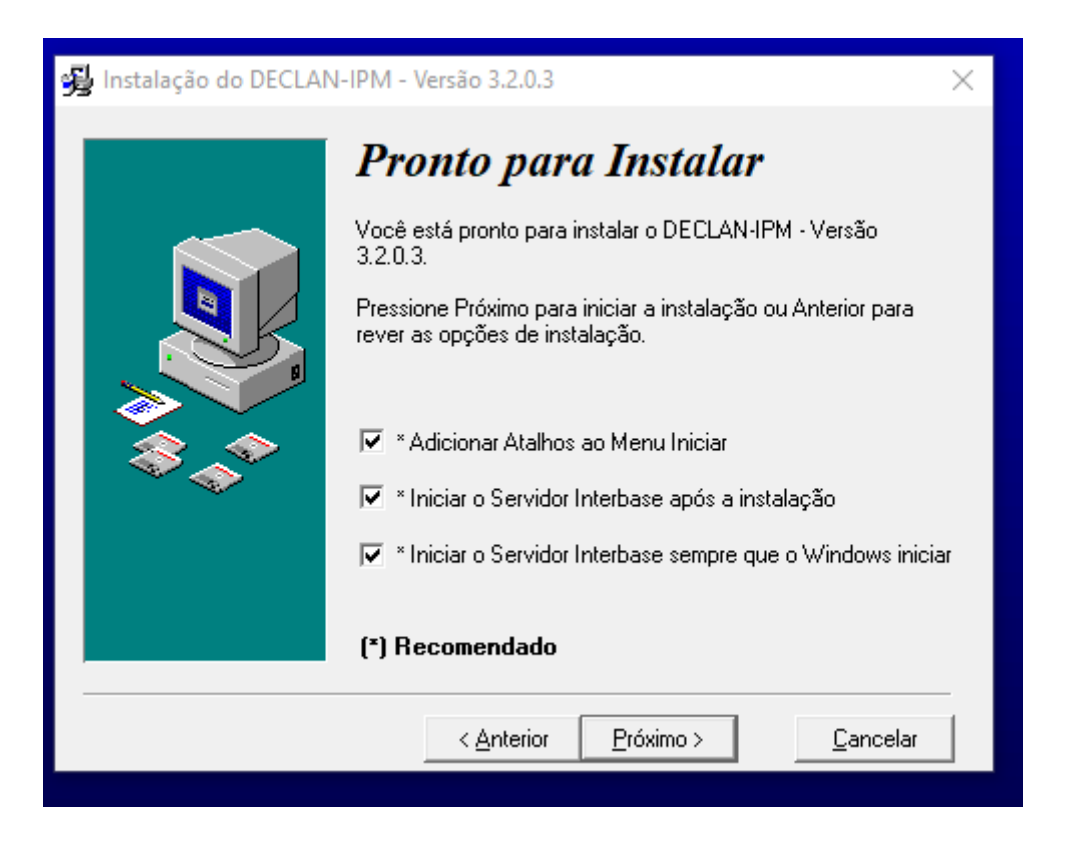

Caso seu equipamento possua o INTERBASE instalado, será exibida a seguinte

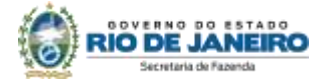

tela padrão. Ignore a mensagem contida e clique em OK para prosseguir.

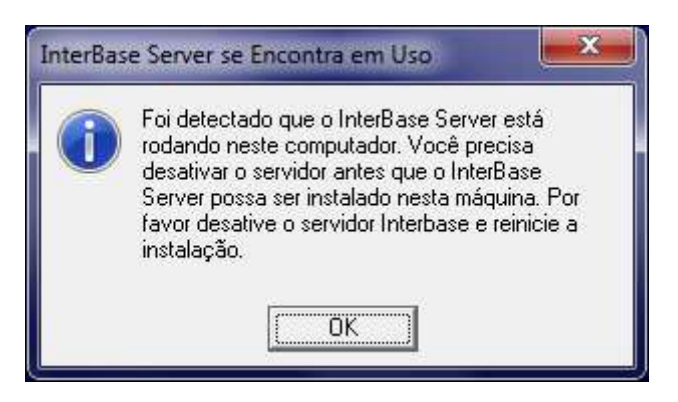

A instalação estará completa. Clique no botão Finalizar.

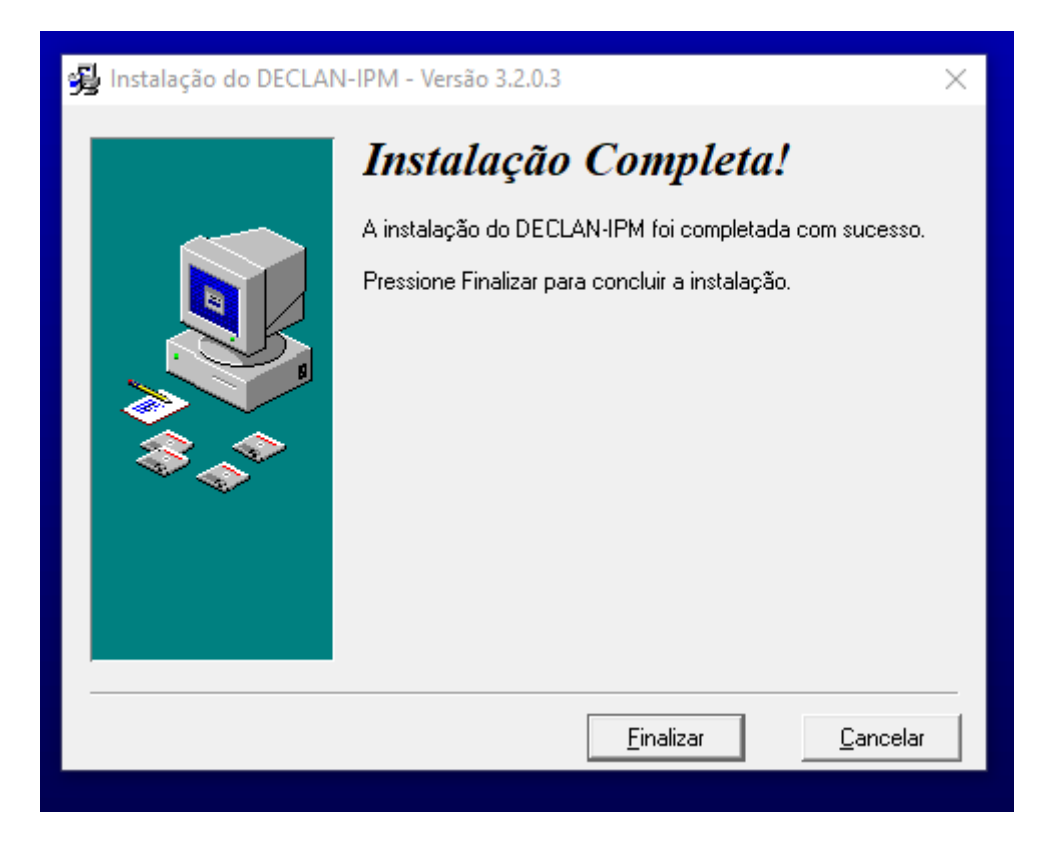

3. Ao final da instalação, reinicie o computador.

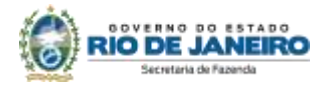

4. Após a reinicialização do computador, acesse a pasta de instalação do sistema.

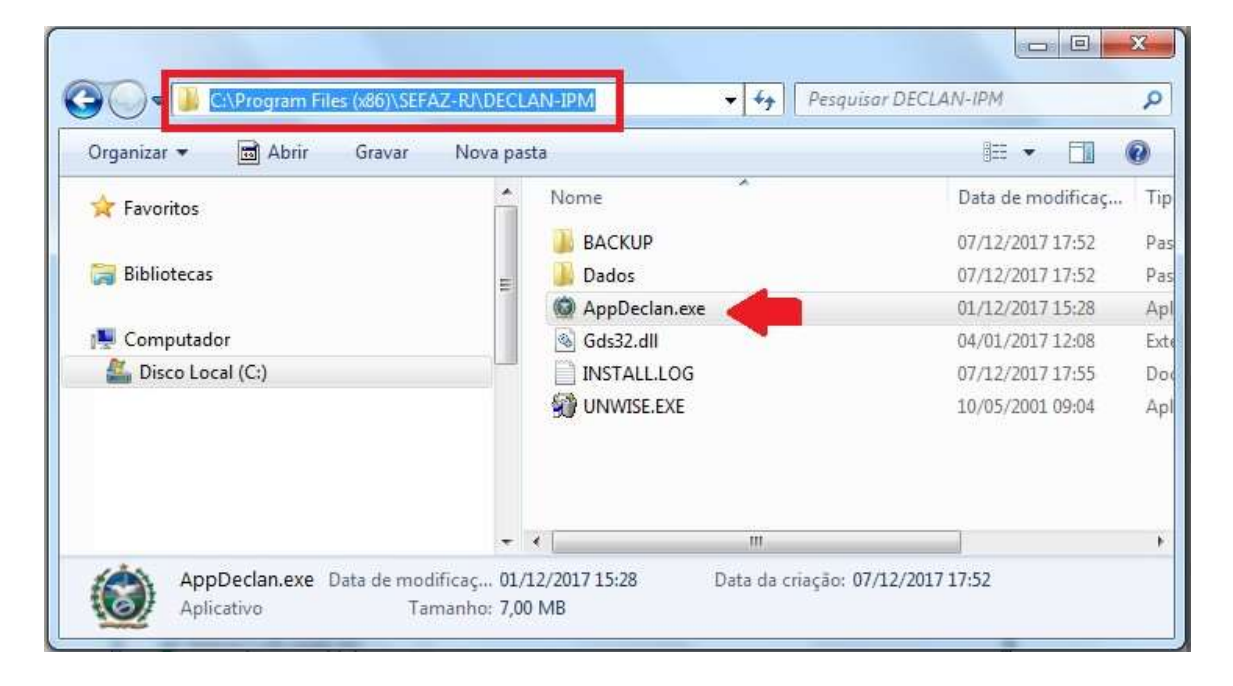

5. Clique com o botão da direita do mouse sobre o arquivo AppDeclan.exe e selecione a opção propriedades.

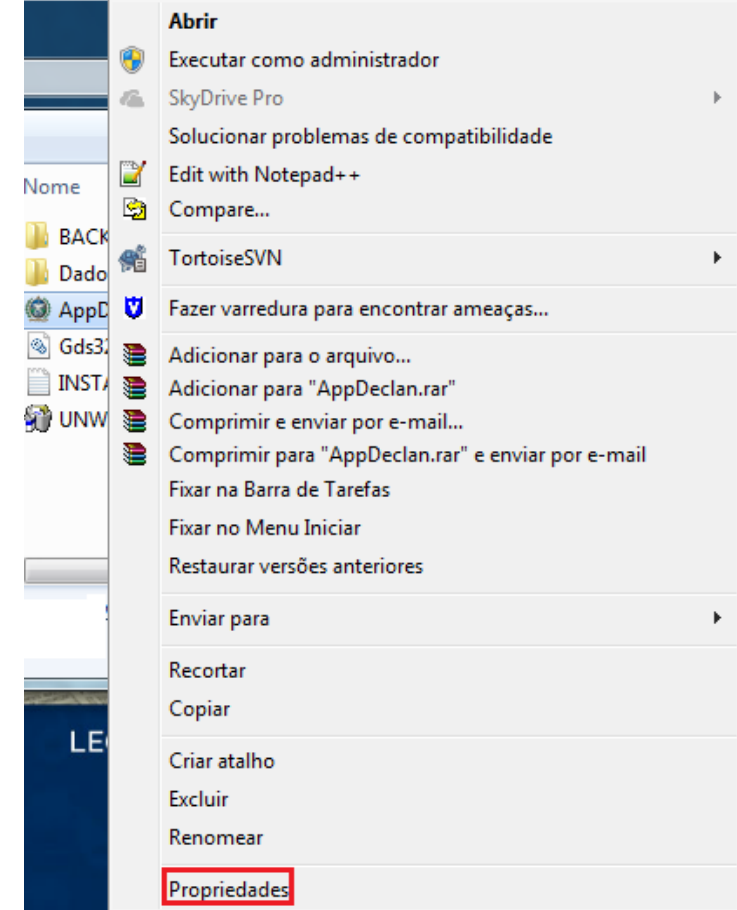

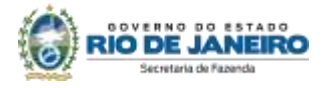

6. Na tela propriedades do arquivo. Selecione a aba Compatibilidade.

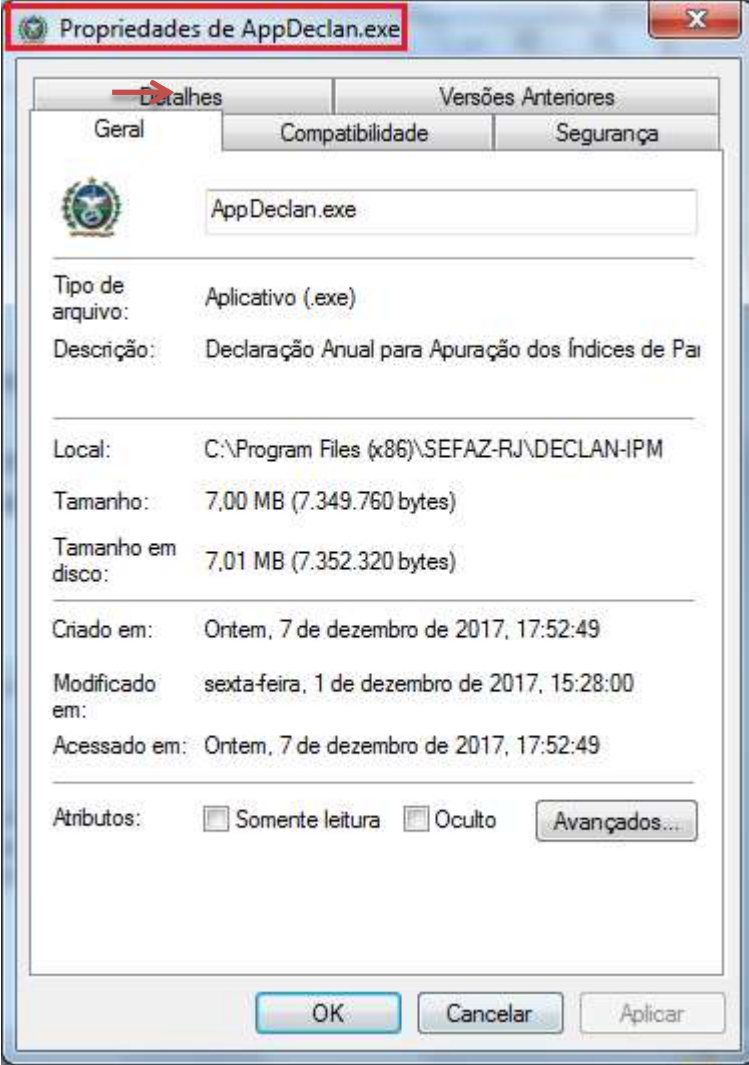

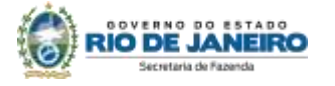

7. Clique na opção "Executar este programa em modo de compatibilidade" e selecione na lista abaixo a opção "Windows XP (Service Pack 2)". Clique no botão "Aplicar<sup>1</sup>" e depois no botão "OK<sup>2</sup>".

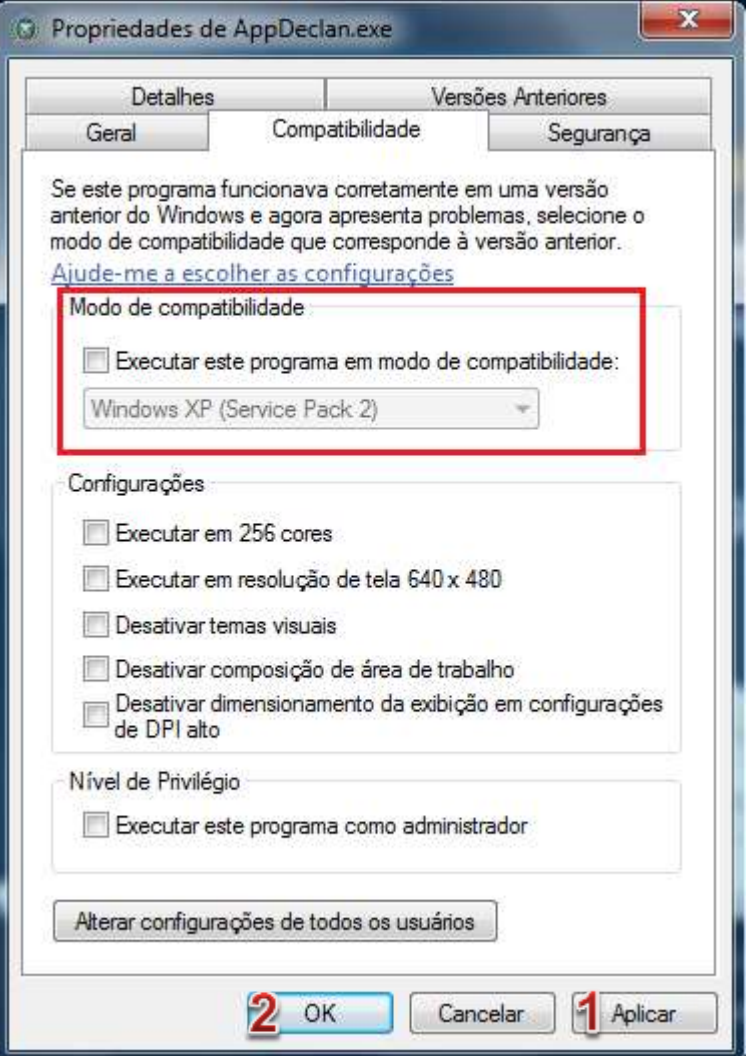

8. Reinicie o computador e acesse o programa Declarador da DECLAN-IPM.

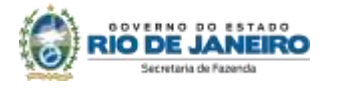

<span id="page-9-0"></span>**Não há procedimento de atualização.** Caso tenha uma versão **diferente da 3.2.0.3** instalada, realize nova instalação completa conforme os passos a seguir:

- 1. Faça uma cópia de segurança em pendrive ou local seguro;
- 2. Desinstale a versão anterior;
- 3. Faça o *Shutdown* INTERBASE (Na barra de notificação do Windows selecione o ícone com o botão direito do mouse e selecione a opção *Shutdown*);

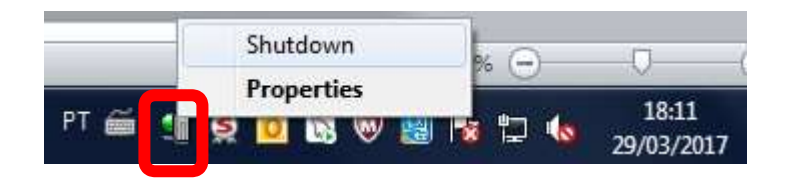

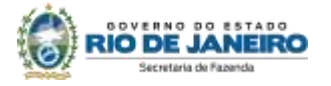

## <span id="page-10-0"></span>**PRINCIPAIS ERROS DE INSTALAÇÃO**

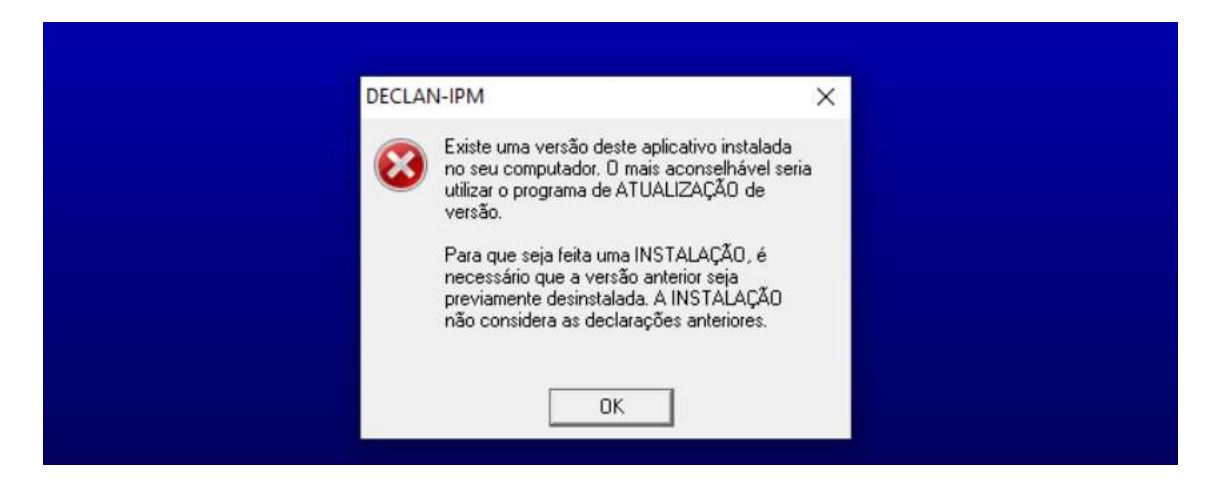

Procure em (C:) a pasta SEFAZ-RJ, abra-a e verifique se não sobrou nenhuma outra pasta ou arquivo referente ao programa da DECLAN. Verifique também em outros diretórios, pois, **todas as pastas da DECLAN precisam ser removidas para proceder à nova instalação.**

Ao efetuar a exclusão de todas as pastas e arquivos da DECLAN, siga os procedimentos descritos no manual de instalação.

Se mesmo assim não conseguir efetuar a instalação, tente instalar em outro PC ou notebook **não ligado à rede da empresa**, seguindo as instruções do Manual.

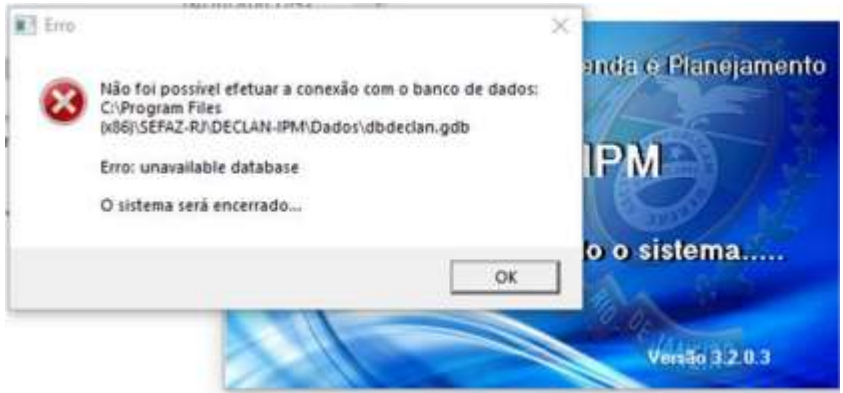

Neste caso, o programa não encontrou o banco de dados no diretório em que ele foi configurado. Ele pode ter sido movido ou apagado.

Sugere-se que se busque o arquivo "dbdeclan.gbd" em sua máquina e o coloque no caminho que o programa está solicitando.

Caso não encontre, o problema está na instalação do programa e, em virtude disto, o banco de dados não está sendo encontrado.

Desinstale o programa existente na máquina e o instale novamente, seguindo o passo a passo do manual.

**DECLAN-IPM**

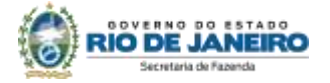

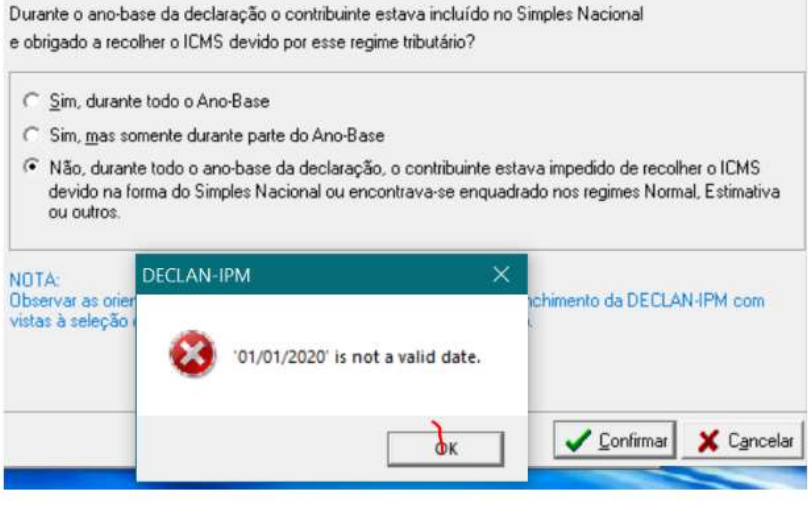

A estação esta com formato da data no formato Estados Unidos (ex: 12-May-01).

O sistema declarador espera o formato Português (ex.: 12/05/2021).

Para alterar o usuário deverá entrar fazer:

- Abra o painel de controle da região;
- Clique em Configurações adicionais;
- A janela Personalizar formato será exibida, clique na guia Data;
- No campo Data curta , digite o formato desejado;
- Clique em Aplicar e as alterações entrarão em vigor imediatamente.

ou

Altere a configuração de Estados Unidos para Português.